# **Återbetalningar**

I den här lathunden finns rekommendationer för hur du hanterar återbetalningar i Ladok. De har tagits fram för att passa studieavgiftshanteringen, studiedeltagande och uppföljning.

När återbetalning noteras på en faktura ändras inte status på fakturan och det hindrar inte heller studenten från att registrera sig. Eftersom återbetalning kan göras av olika skäl behöver handläggaren fatta beslut om eventuella övriga åtgärder.

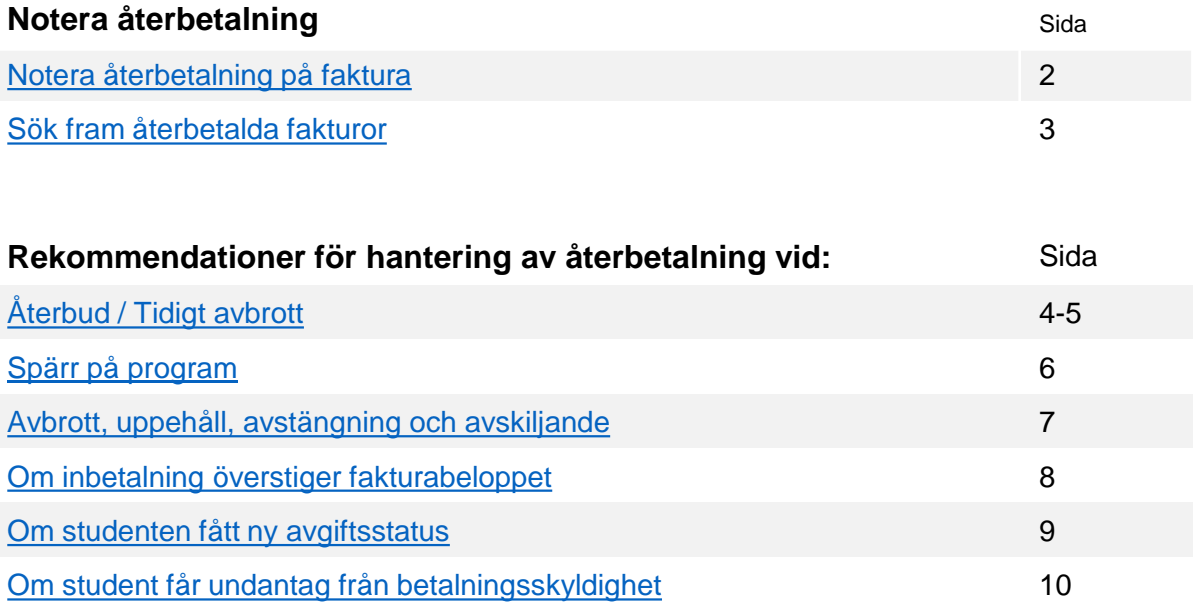

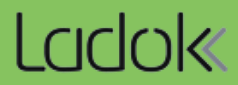

<span id="page-1-0"></span>Här beskrivs hur en återbetalning noteras på en faktura via vyn för studieavgiftshantering.

Det går även att lägga in återbetalning genom att söka fram studenten och gå till: Studentvyn  $\rightarrow$  Studentuppgifter  $\rightarrow$  Studie- och anmälningsavgiftsbetalning.

#### **Hantering**

- 1. Gå till **Studiedokumentation → Avancerat → Studieavgiftshantering**
- 2. Välj fliken **Studieavgiftsskyldiga studenter**
- 3. Sök fram fakturor att notera återbetalning för
- 4. Klicka på länken för ett **referensnummer**

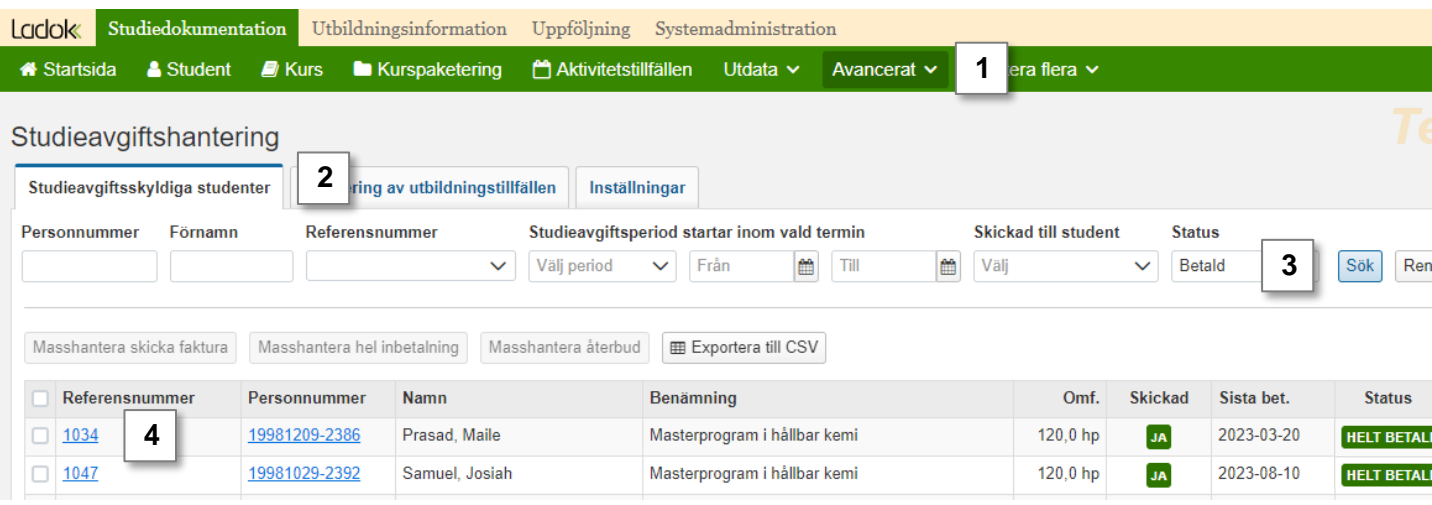

- 5. Den valda fakturan visas. **Välj åtgärd → Återbetalning**
- 6. Notera återbetalt belopp och ev. anteckning.

#### **7. Spara**

Noteringen om återbetalning sparas.

Betalstatus på fakturan och fältet "Kvar att betala" ändras inte.

#### HK3000 Hållbar kemi II 30,0 hp

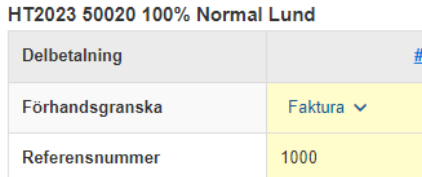

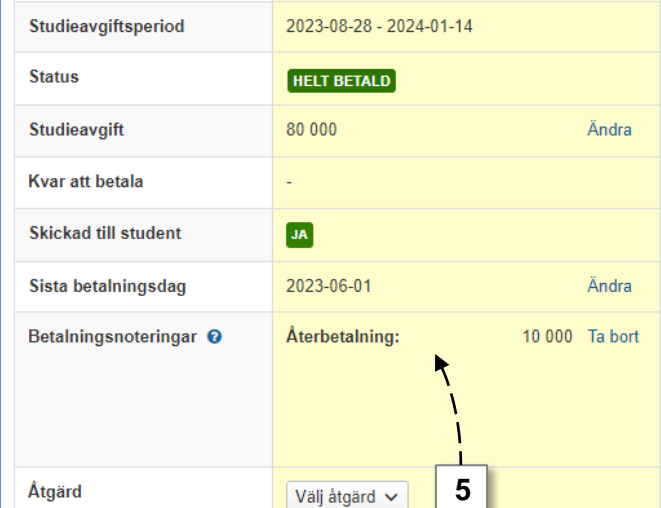

1 | HT2023

Ändra

<span id="page-2-0"></span>Återbetald summa visas i sökvyn för fakturor, på så sätt kan du få en överblick över återbetalningar.

Till exempel kan du söka fram föregående eller pågående termins fakturor för att se information om en students studiedeltagande i relation till studieavgifter, tillsammans med uppgifter om eventuell återbetalning.

#### **Hantering**

- 1. Gå till **Studiedokumentation → Avancerat → Studieavgiftshantering**
- 2. Välj fliken **Studieavgiftsskyldiga studenter**
- 3. Sök fram fakturor
- 4. Välj: **Visa kolumner → Återbetald summa → Ok**

I sökresultatet framgår nu återbetald summa för de framsökta fakturorna.

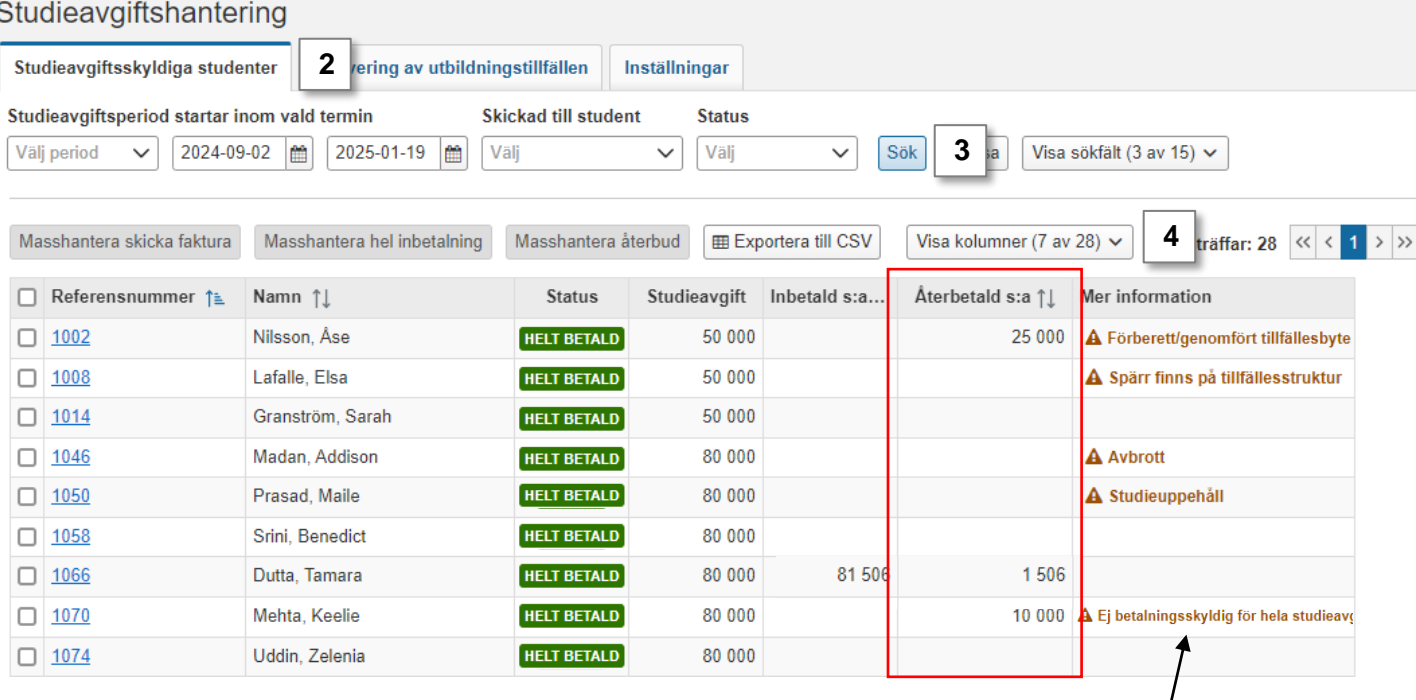

I kolumnen "Mer information" kan du hålla koll på när förändringar har skett i studiedeltagande som kan påverka studentens studieavgiftsbetalning

<span id="page-3-0"></span>Återbud / Tidigt avbrott

När studenten lämnar återbud eller gör tidigt avbrott på ett helt program eller fristående kurs sker följande:

- Fakturor som inte har en betalningsnotering tas automatiskt bort.
- Fakturor som har en betalningsnotering finns kvar och behöver hanteras manuellt. Följ rekommendationen på den här sidan.

#### **Hantera fakturor med betalningsnotering**

1. Lägg in återbetald summa

Observera! Ta *inte* bort status på fakturan eller noteringen om betalning. I så fall kommer studenten få en påminnelseavisering om ej betald faktura.

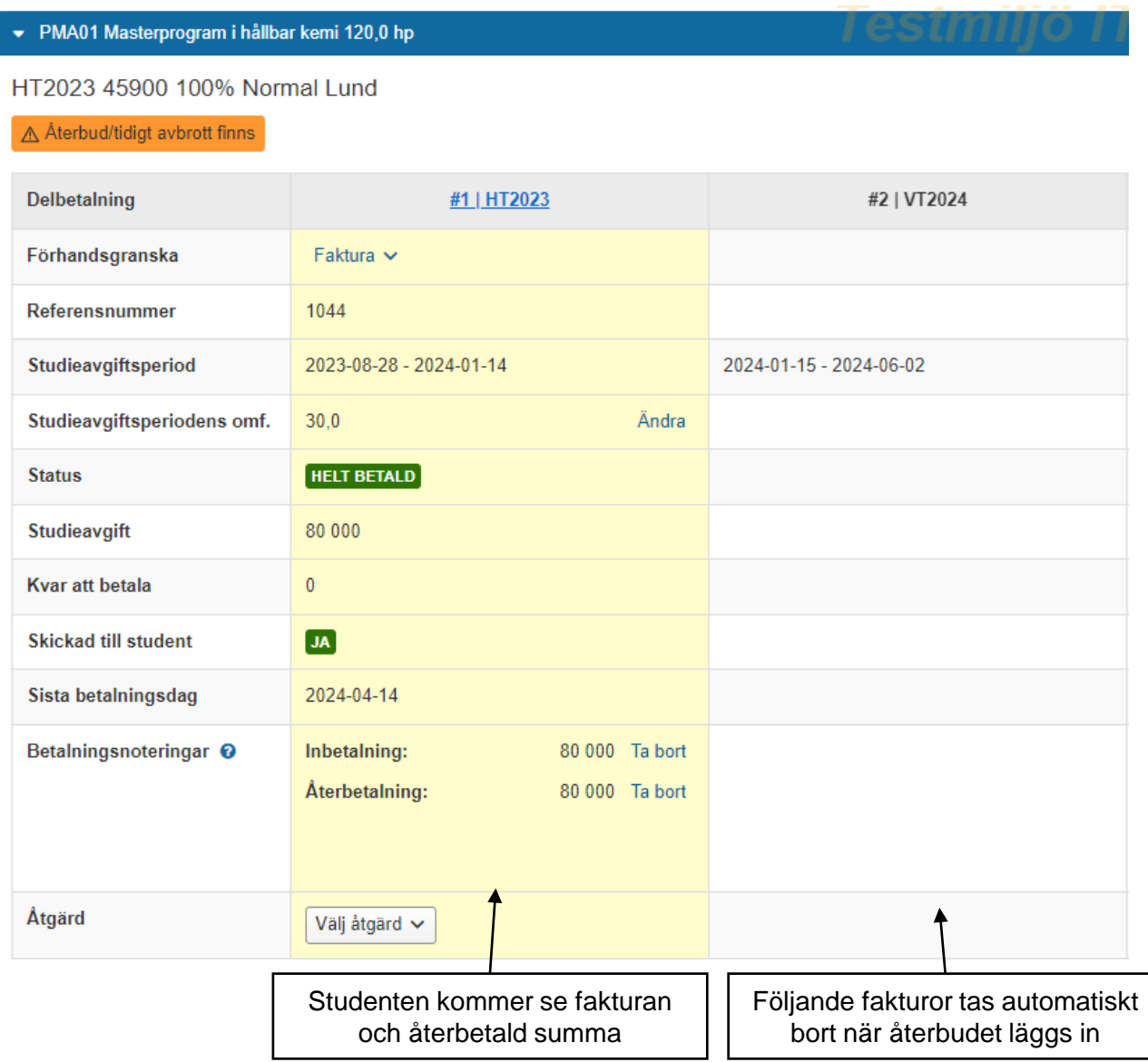

Återbud / Tidigt avbrott

När studenten lämnar återbud eller gör tidigt avbrott på kurser inom ett pågående program kan lärosätet välja att återbetala studenten. Hantera i så fall fakturan enligt rekommendationen på den här sidan.

Om lärosätet istället erbjuder studenten att lägga till andra kurser inom programmet behöver ingen åtgärd göras på fakturan. Studenten kan registrera sig på kurser som ryms inom fakturans omfattning.

## **Hantera faktura vid återbetalning**

- 1. Lägg in återbetald summa
- 2. Justera fakturans omfattning så den speglar den omfattning som studenten har betalt för.

Observera! Ta inte bort status på fakturan eller noteringen om betalning. I så fall kommer studenten få en påminnelseavisering om ej betald faktura.

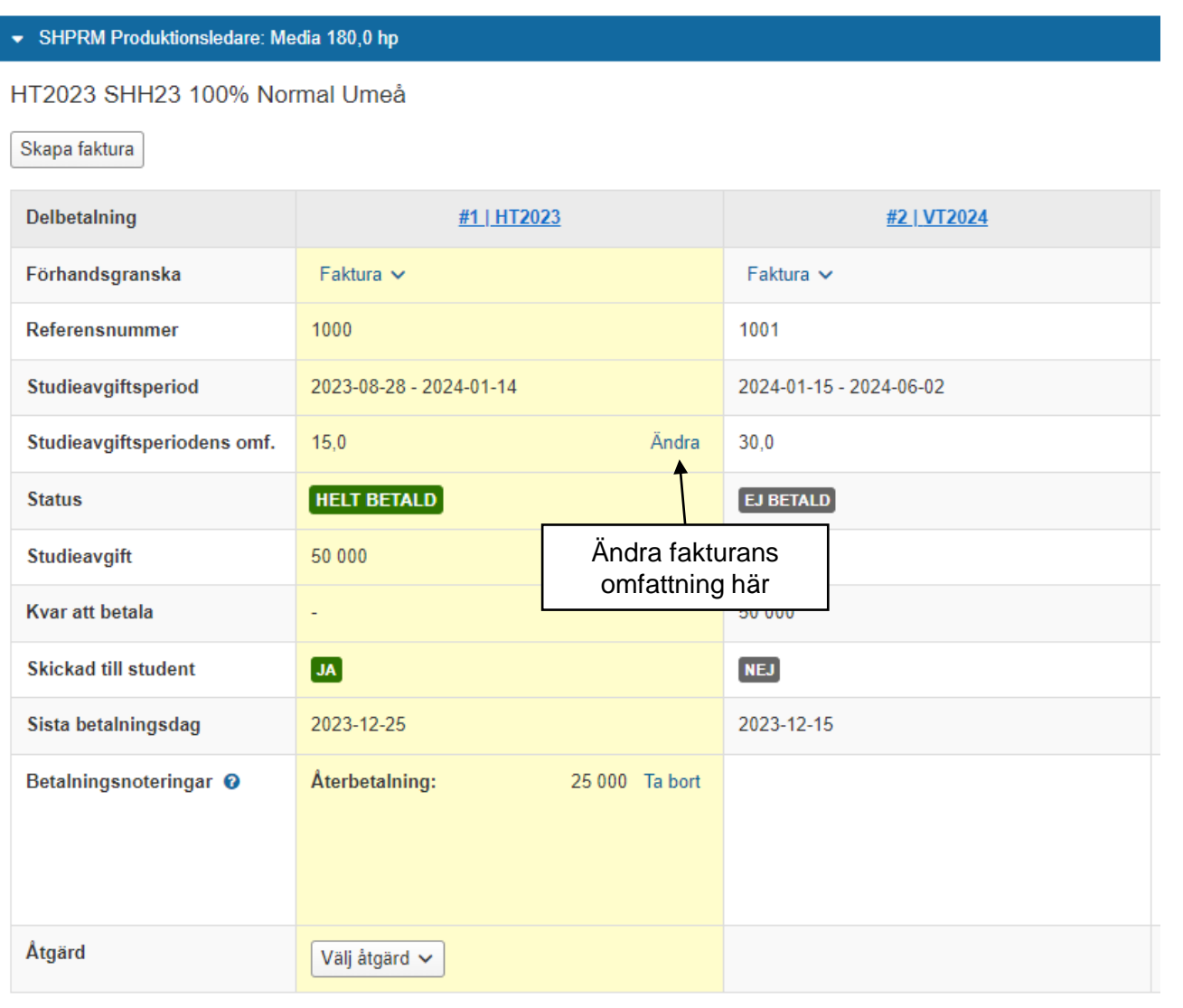

Spärr på program

När en spärr läggs in på ett program så kommer nya kurser inte längre läggas in automatiskt från programmets struktur. Det innebär dock *inte* en spärr mot att nya kurser läggs in manuellt.

Om lärosätet gör en återbetalning på grund av spärr på program, följ rekommendationen nedan för att förhindra studenten från att registrera sig på kurser som läggs in manuellt.

## **Hantera faktura**

- 1. Lägg in återbetald summa
- 2. Justera fakturans omfattning så den motsvarar den omfattning studenten får registrera sig på. Om studenten inte får registrera sig inom perioden: lägg in värde 1 (omfattning kan inte sättas till 0)

Observera! Ta inte bort status på fakturan eller noteringen om betalning. I så fall kommer studenten få en påminnelseavisering om ej betald faktura.

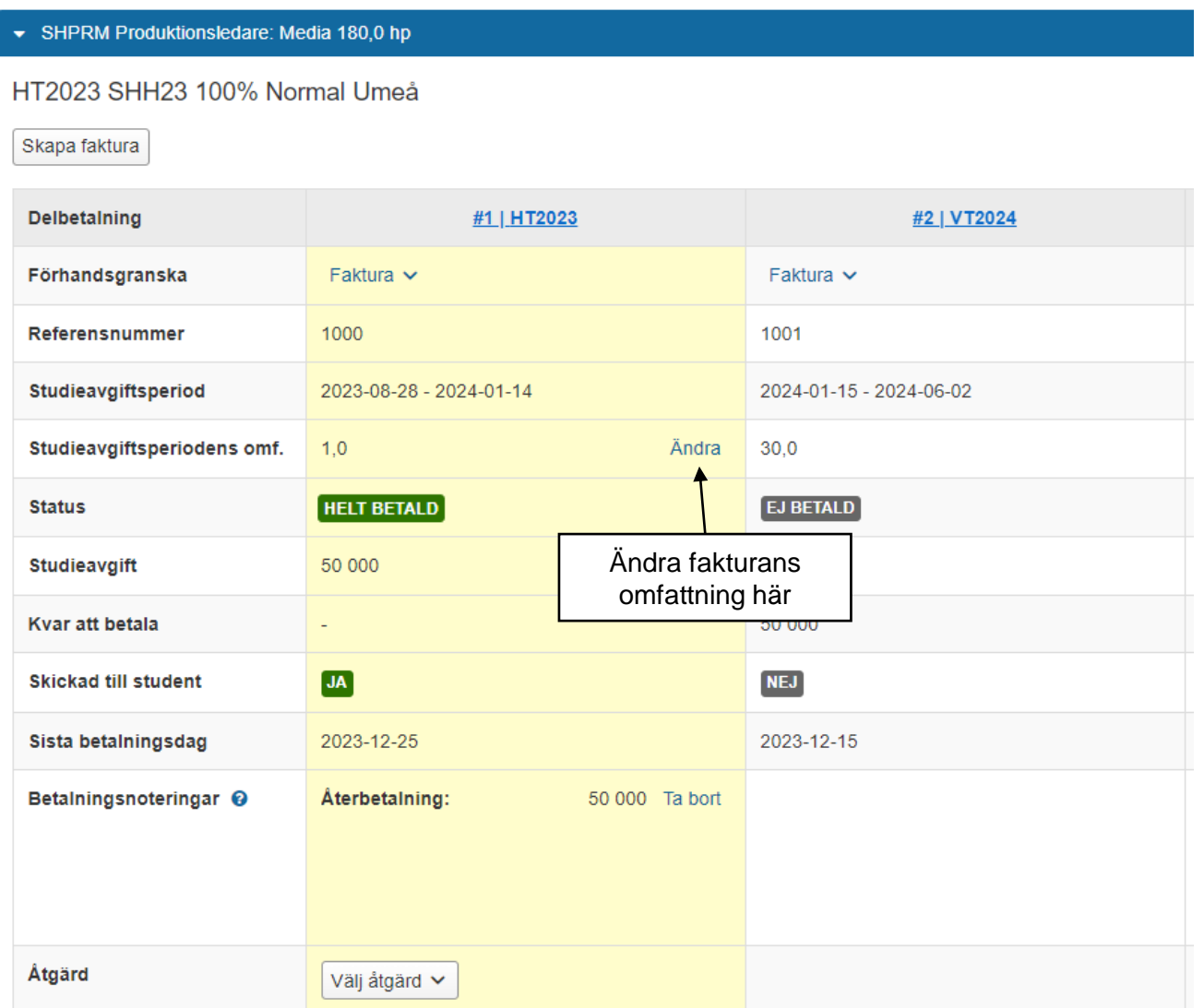

<span id="page-6-0"></span>Avbrott, uppehåll, avstängning och avskiljande

Om student gör avbrott, uppehåll, stängs av eller avskiljs rekommenderar vi inte att återbetala studieavgiften eftersom det är svårt att fylla studieplatsen med annan student.

Dessutom kan studenten återkomma till sina studier och i ett sådant scenario finns ingen information till studieavgiftshandläggaren, vilket gör risken stor att en ny studieavgiftsbetalning för den/de kurser som återbetalades inte sker.

## Studieavgiftshantering

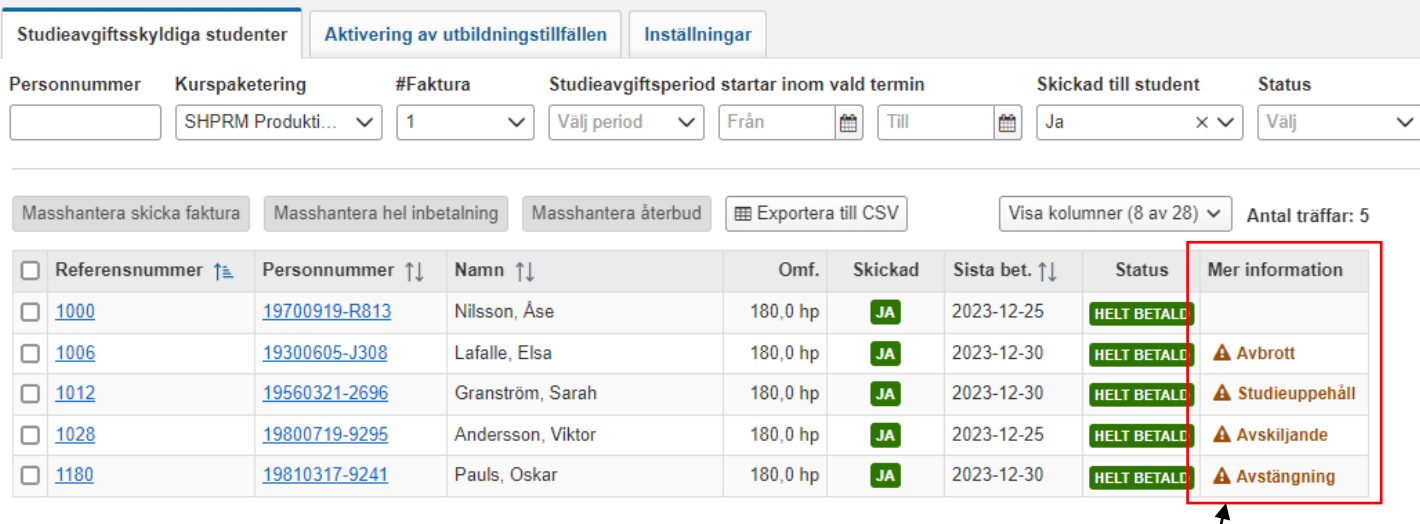

Avbrott, uppehåll, avstängning och avskiljande framgår i kolumnen "Mer information"

Om inbetalning överstiger fakturabeloppet

Om inbetalning överstiger fakturabeloppet kan lärosätet välja att återbetala studenten.

#### **Hantera faktura**

1. Lägg in återbetald summa

Observera! Ta inte bort status på fakturan eller noteringen om betalning. I så fall kommer studenten få en påminnelseavisering om ej betald faktura och kommer inte kunna registrera sig på ingående kurser under den studieavgiftsperioden.

#### SHPRM Produktionsledare: Media 180,0 hp HT2023 SHH23 100% Normal Umeå Skapa faktura Delbetalning #1 | HT2023 #2 | VT2024 Förhandsgranska Faktura v Faktura v Referensnummer 1028 1029 Studieavgiftsperiod 2023-08-28 - 2024-01-14 2024-01-15 - 2024-06-02 Studieavgiftsperiodens omf.  $30,0$ Ändra  $30,0$ **HELT BETALD Status** EJ BETALD När studentens inbetalning **Studieavgift** 50 000 överstiger fakturans summa visas O Överskjutande belopp: 1 450 Kvar att betala det överskjutande beloppet här $\mathbf{0}$ **Skickad till student** JA **NEJ** Sista betalningsdag 2023-12-25 2023-12-15 Betalningsnoteringar @ Inbetalning: 51 450 Ta bort Återbetalning: 1 450 Ta bort **Atgärd** Välj åtgärd V

<span id="page-8-0"></span>Om studenten fått ny avgiftsstatus

Om studenten går från Avgiftsskyldig till Ej avgiftsskyldig i samband med pågående studier avgör lärosätet om de gör en återbetalning eller ej. Se information nedan om hur fakturan hanteras och vad som gäller för uppföljning.

## **Ingen återbetalning**

Lärosätet väljer att inte göra en återbetalning för den faktura som sammanfaller med statusbytet.

Tänk på:

- Ta inte bort status på fakturan eller noteringen om betalning. I så fall kommer studenten få en påminnelseavisering om ej betald faktura och kommer inte kunna registrera sig på ingående kurser under den studieavgiftsperioden.
- I Uppföljning kommer studieavgiften för alla ingående kurser med registrering (som hör till den fakturan) att räknas som betalda av studenten. Ersättning kommer inte att ges via det statliga anslaget.

## **Återbetalning**

Lärosätet väljer att göra en återbetalning för den faktura som sammanfaller med statusbytet.

Tänk på:

- Lägg in återbetald summa
- Ta inte bort status på fakturan eller noteringen om betalning. I så fall kommer studenten få en påminnelseavisering om ej betald faktura och kommer inte kunna registrera sig på ingående kurser under den studieavgiftsperioden.
- I Uppföljning kommer studieavgiften för alla ingående kurser med registrering (som hör till den fakturan) att ställas i relation till det datum då studieavgiftsskyldigheten ändrades från Avgiftsskyldig till Ej avgiftsskyldig. En kurs med registrering kommer att ha två olika värden. Alla kursens dagar från kursstart till det datum då avgiftsskyldigheten ändrades kommer i berörda rapporter i Uppföljning att räknas som betalda av studenten. Alla kursens dagar efter bytet av studieavgiftsskyldighet kommer att räknas som dagar att ta med i underlaget för statligt anslag.

<span id="page-9-0"></span>Om student får undantag från betalningsskyldighet

Om en student har betalt för studieavgiftsperioden, men sedan ges undantag från betalningsskyldigheten för perioden.

## **Ingen återbetalning**

Lärosätet väljer att inte göra en återbetalning då fakturan byter status från "Helt betald" till "Undantag på faktura".

Tänk på:

- Lägg in undantag på fakturan
- I Uppföljning kommer studieavgiften för alla ingående kurser med registrering (som hör till den fakturan) att räknas som betalda av studenten. Ersättning kommer inte att ges via det statliga anslaget.

## **Återbetalning**

Lärosätet väljer att göra en återbetalning då fakturan byter status från "Helt betald" till "Undantag på faktura".

Tänk på:

- Lägg in undantag på fakturan
- Lägg in återbetald summa
- Observera! Det är viktigt att notera undantag från betalningsskyldighet **före** notering av återbetalningssumma.
- I Uppföljning kommer studieavgiften för alla ingående kurser med registrering (som hör till den fakturan) att räknas med i underlaget för statligt anslag.